# **PROGRAMA DE AYUDAS A ACTUACIONES INTEGRALES DE LA CADENA INDUSTRIAL DEL SECTOR NAVAL DENTRO DEL PERTE DEL ECOSISTEMA NAVAL ESPAÑOL (PERTE NAVAL) EN EL MARCO DEL PRTR**

INSTRUCCIONES PARA CUMPLIMENTAR CALENDARIO DE EJECUCIÓN PARA CADA PROYECTO PRIMARIO EN EL PROCESO DE SOLICITUD

> LÍNEA IDi Línea de sostenibilidad y eficiencia energética

#### CONTROL DE EDICIONES

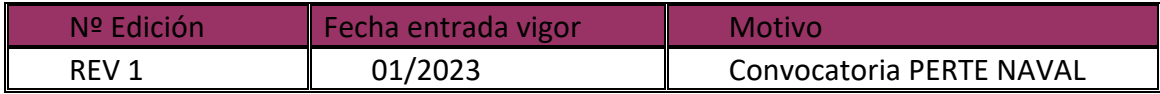

# Índice

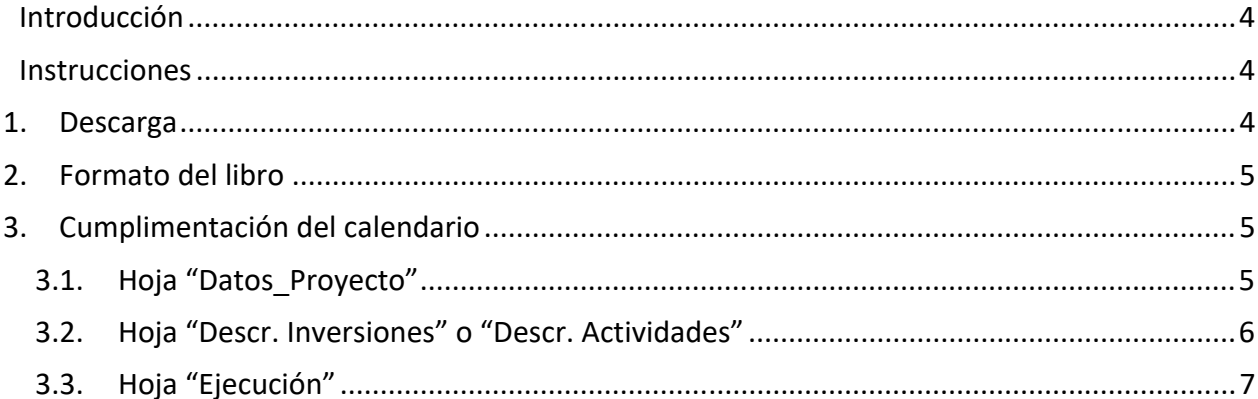

## **Introducción**

Durante el proceso de solicitud de financiación bajo el PROGRAMA DE AYUDAS A ACTUACIONES INTEGRALES DE LA CADENA INDUSTRIAL DEL SECTOR NAVAL DENTRO DEL PERTE DEL ECOSISTEMA NAVAL ESPAÑOL (PERTE NAVAL) EN EL MARCO DEL PRTR, para cada proyecto primario, las agrupaciones deberán adjuntar a su solicitud un documento en formato Excel *(.xls ó .xlsx*) en el que se habrá detallado el calendario previsto para la ejecución del mismo.

Para facilitar la elaboración de dicho calendario y con el objeto de mantener un formato homogéneo, éste deberá cumplimentarse de acuerdo con el formato propuesto en el Portal de Ayudas y con las presentes instrucciones.

Una vez cumplimentado y comprobada la coherencia de la información, el calendario deberá ser adjuntado a la solicitud en formato Excel (*.xls ó .xlsx*).

## **Instrucciones**

#### *1. Descarga*

Descargue el archivo de Excel correspondiente al calendario desde el Portal de Ayudas, accesible desde el siguiente enlace:

Portal de Ayudas del Mº de Industria, Comercio y Turismo ‐ Index (mincotur.gob.es)

Los archivos disponibles son:

- ‐ "Calendario de ejecución. Línea IDi" para proyectos primarios de investigación, desarrollo e innovación;
- ‐ "Calendario de ejecución. Línea de sostenibilidad y eficiencia energética" para proyectos primarios en la línea de ayudas de sostenibilidad y eficiencia energética;

Deberá descargar el calendario que se adapte a la línea en la que se enmarque su proyecto primario.

Guarde el archivo para poder trabajar cómodamente y ábralo para empezar a introducir la información de la previsión de ejecución.

## *2. Formato del libro*

En el libro descargado verá que hay varias hojas con los siguientes nombres:

- ‐ Portada
- ‐ Datos\_Proyecto
- ‐ Descr. Inversiones / Actividades
- ‐ Ejecución

Verá asimismo que las hojas están parcialmente protegidas, por lo que algunas celdas no podrán modificarse. Las celdas bloqueadas corresponden exclusivamente a celdas que no necesitan ser modificadas por el solicitante. **Toda la información aportada por el solicitante debe ir cumplimentada en las celdas que no están bloqueadas.** 

### *3. Cumplimentación del calendario*

A continuación, se indica detalladamente cómo debe cumplimentarse la información en cada una de las hojas del libro. La hoja "Portada" no requiere interacción por parte del usuario.

#### **3.1. Hoja "Datos\_Proyecto"**

Se indicarán en esta hoja los datos de la empresa solicitante (nombre, CIF), el título del proyecto y el presupuesto total en euros. Todos estos datos se introducirán **manualmente** en las casillas de color amarillo.

Una vez cumplimentada toda la información en las hojas posteriores del libro, se mostrará en la celda "Fecha de fin de ejecución de las actuaciones" la fecha prevista de fin del proyecto (último desembolso).

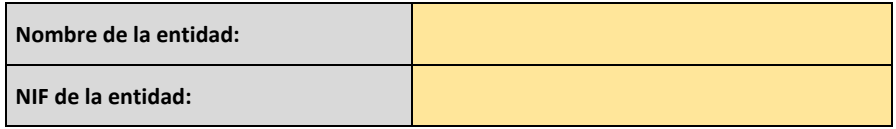

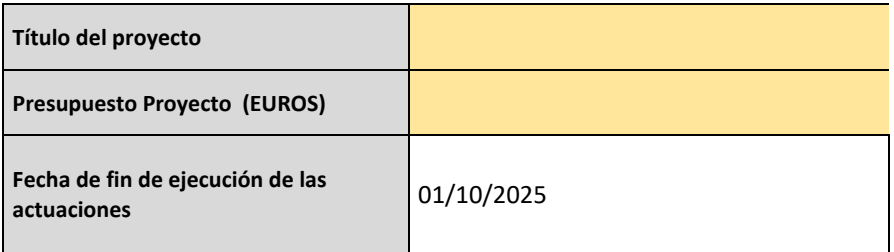

#### **3.2. Hoja "Descr. Inversiones" o "Descr. Actividades"**

Esta hoja es diferente para cada línea de actuación, por lo que es importante que seleccione correctamente el formulario que corresponde a su proyecto primario.

Para proyectos en la línea de IDi, deberán enumerarse y describirse cada una de las actividades que componen el proyecto primario. Para ello, podrá seleccionar del desplegable en la columna B, la codificación de las actividades:

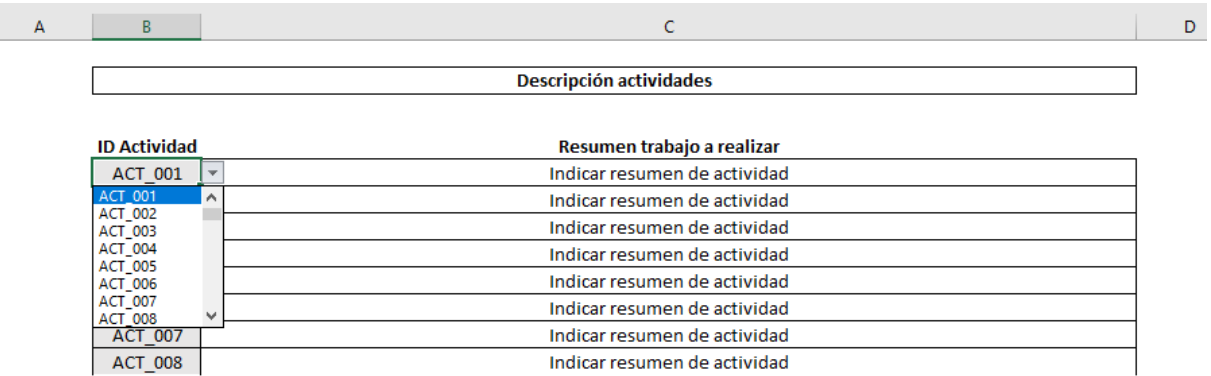

En la columna "Resumen trabajo a realizar" deberá indicar el resumen de la actividad concreta, pudiendo sobrescribir la fórmula existente en las celdas correspondientes.

**RECUERDE QUE: la codificación de las actividades en el calendario debe ser la misma que en el libro de presupuesto.** 

**Para los proyectos de la línea de sostenibilidad y eficiencia energética**, deberá identificar en la columna B cada una de las inversiones, codificando según el tipo de inversión.

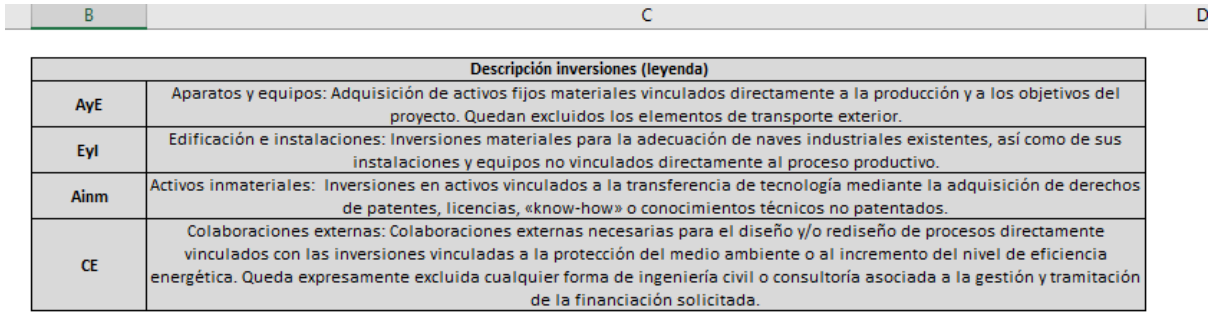

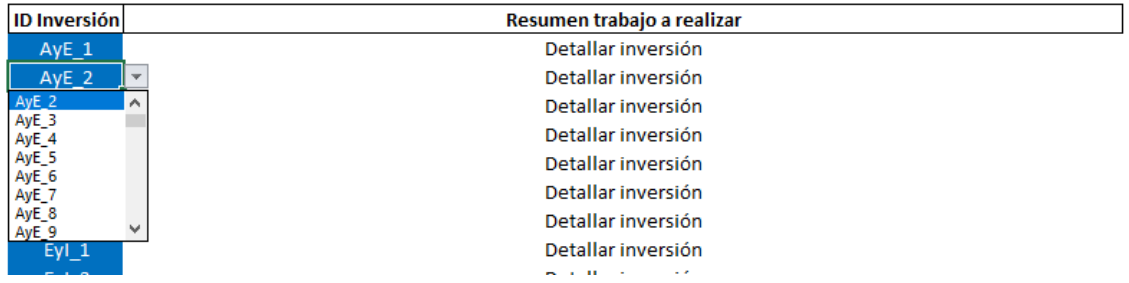

Para facilitar la selección, podrá elegir del desplegable que se abre en las celdas de la columna.

En la parte superior tiene, además, una explicación de los tipos de inversiones elegibles por línea de actuación.

En las celdas de la columna C deberá describir cada una de las inversiones.

**RECUERDE QUE: las inversiones indicadas en el calendario deben coincidir con las que se imputen en la memoria y en el Excel de presupuesto.** 

#### **3.3. Hoja "Ejecución"**

La hoja "Ejecución" debe reflejar la evolución de la ejecución de las actuaciones en el proyecto primario y de la ejecución del presupuesto.

En la parte izquierda de la hoja deberá rellenar las celdas en amarillo. Automáticamente, se irá generando un diagrama en la parte derecha de la hoja, que no podrá modificar.

La manera de cumplimentarlo será diferente en función de la tipología de proyecto.

**Para los proyectos de la línea de IDi,** deberá cumplimentar la siguiente información para cada actividad:

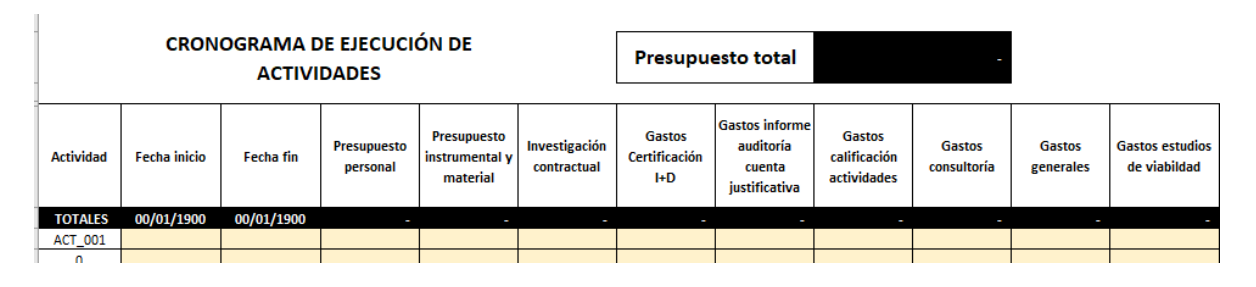

- ‐ Actividad: deberán aparecer automáticamente y corresponderse con las de la hoja "Descr. Actividades";
- ‐ Fecha inicio: se refiere a la fecha en la que se iniciará la actividad correspondiente;
- ‐ Fecha fin: se refiere a la fecha en la que finalizará la actividad correspondiente;
- ‐ Presupuesto personal: se refiere al importe de gastos de personal que se imputarán a la actividad correspondiente;
- ‐ Presupuesto instrumental y material: se refiere al importe de gastos de amortización de instrumental y material que se imputarán a la actividad;
- ‐ Investigación contractual: se refiere a los gastos de colaboraciones externas que se imputarán a la actividad correspondiente.
- ‐ Gastos certificación I+D: se refiere a los gastos del Informe de certificación de proyectos de investigación y desarrollo emitidos por una entidad acreditada por la Entidad Nacional de Acreditación (ENAC) que se imputen a la actividad correspondiente.
- ‐ Gastos informe auditoría cuenta justificativa: se refiere a gastos debidos a la elaboración del informe de auditoría de la cuenta justificativa que se imputen a la actividad correspondiente.
- ‐ Gastos calificación actividades: se refiere al gasto del informe de calificación de actividades o dictamen emitido por una entidad de certificación acreditada por ENAC en el «Esquema de Acreditación de organismos de verificación y validación para el cumplimiento del principio de "no causar un perjuicio significativo al medioambiente" (DNSH)» que se imputen a la actividad correspondiente.
- ‐ Gastos consultoría: se refiere a los gastos relativos a consultoría, para los desarrollos conceptuales de I+D, que se imputen a la actividad correspondiente
- ‐ Gastos generales: se refiere a gastos generales y otros gastos de explotación adicionales relacionados con la actividad en la que se imputen.
- ‐ Gastos estudios de viabilidad: se refiere a gastos del estudio de viabilidad correspondientes a la actividad.

Deberá rellenar esta información para todas las actividades que componen el proyecto primario.

Para los proyectos de la línea de sostenibilidad y eficiencia energética, deberá cumplimentar la siguiente información para cada inversión imputada:

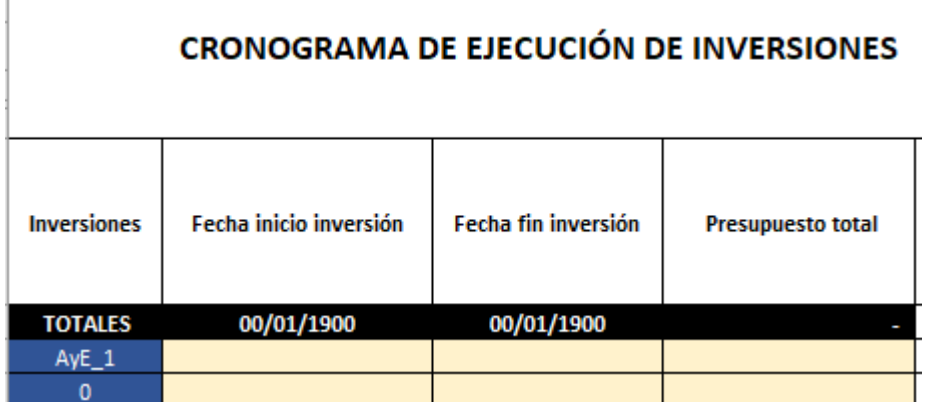

- ‐ Inversiones: deberán aparecer automáticamente y corresponderse con las de la hoja "Descr. Inversiones";
- ‐ Fecha inicio inversión
- ‐ Fecha fin inversión;
- ‐ Presupuesto total: Se indicará el importe total de la inversión concreta.

Deberá rellenar esta información para todas las actividades que componen el proyecto primario.

Una vez finalizado, compruebe que el importe imputado manualmente en la hoja "Datos\_Proyecto" se corresponde con el presupuesto total del proyecto calculado en la hoja "Ejecución".

**Una vez cumplimentada la información, guarde el archivo. Recuerde que debe remitir un archivo correctamente cumplimentado para cada proyecto primario.**